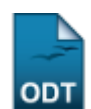

# **Estornar Cadastramento/Cancelamento de Convocação**

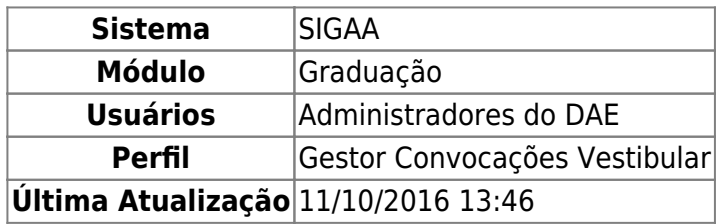

Esta funcionalidade permite que o usuário anule o cadastramento ou o cancelamento de convocação de um determinado candidato aprovado no processo seletivo para ingresso na Instituição.

Para realizar esta operação, acesse o SIGAA → Módulos → Graduação → Administração → Cadastramento e Reconvocações do Vestibular → Estornar Cadastramento/Cancelamento de Convocação.

O sistema exibirá a seguinte tela:

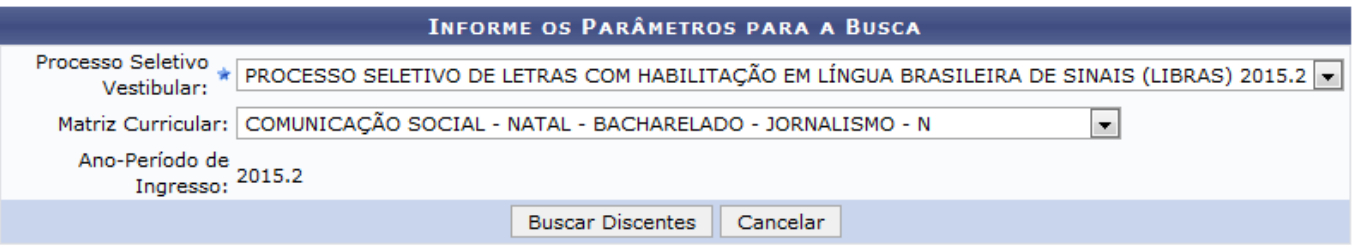

#### Graduação

Na tela apresentada acima, o usuário deverá selecionar o Processo Seletivo Vestibular que deseja consultar e a Matriz Curricular, ou seja, de qual curso da instituição deseja buscar as convocações. Ao escolher o processo seletivo automaticamente o sistema irá exibir o campo Ano-Período de Ingresso já preenchido.

Exemplificaremos com o Processo Seletivo Vestibular: PROCESSO SELETIVO DE LETRAS COM HABILITAÇÃO EM LÍNGUA BRASILEIRA DE SINAIS (LIBRAS) 2015.2 e a Matriz Curricular: COMUNICAÇÃO SOCIAL - NATAL - BACHARELADO - JORNALISMO - N.

Caso desista da operação, clique em *Cancelar* e confirme a desistência na janela que será exibida. Esta operação será válida para todas as telas que apresentarem esta função.

Para retornar ao menu principal do módulo Graduação, clique no link Graduação. Esta opção será válida sempre que for apresentada.

Após informar os dados acima, clique em *Buscar Discentes* para dar prosseguimento a operação. O sistema apresentará a seguinte tela:

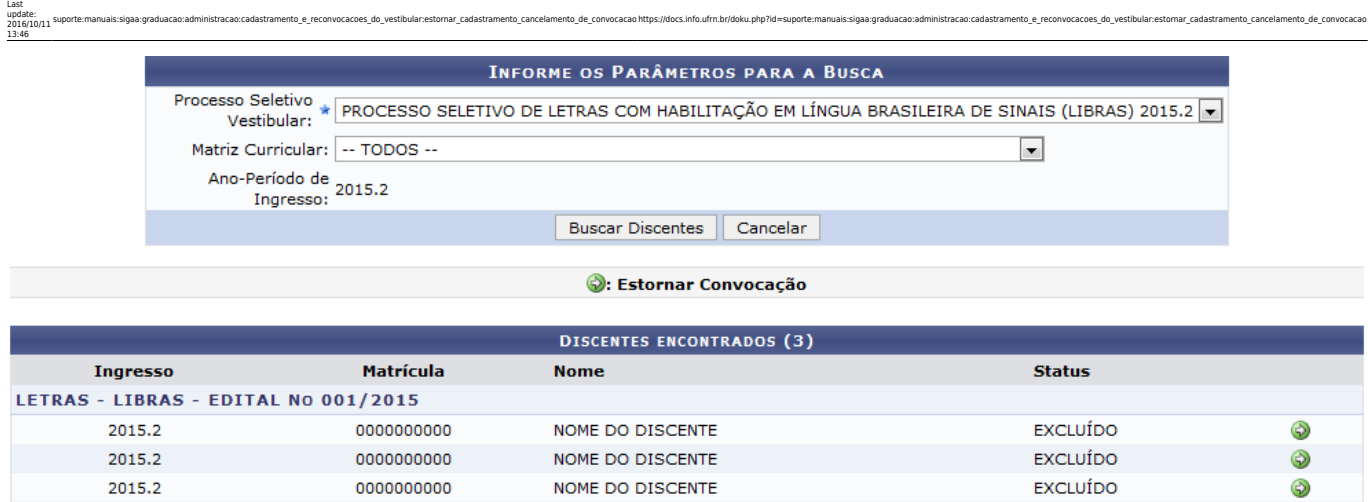

Paraestornar ou cancelar a convocação de um discente, clique no ícone . O sistema redirecionará para a seguinte tela:

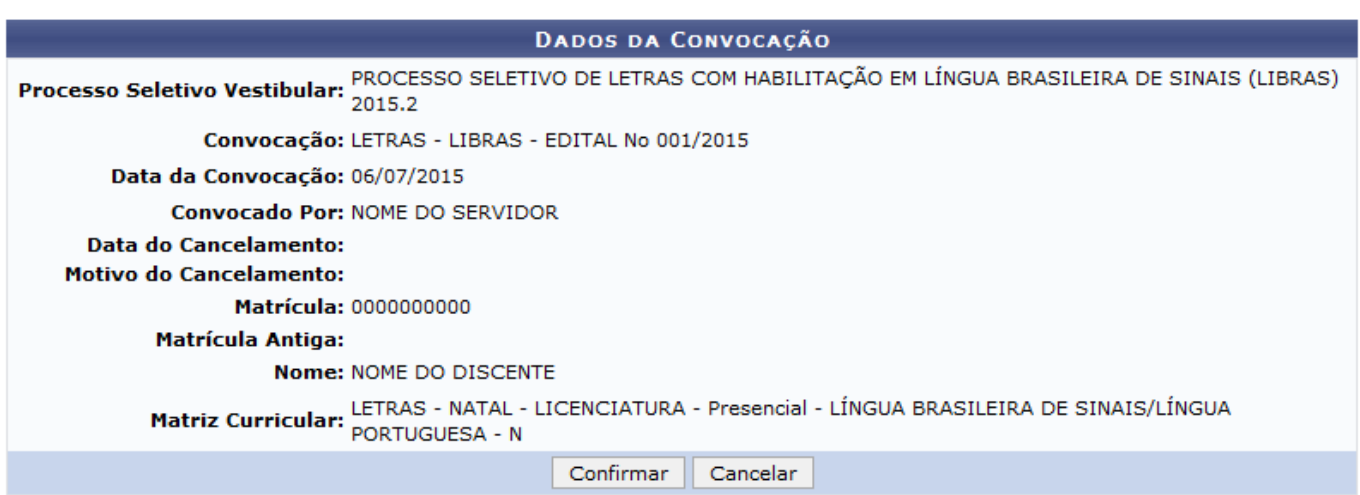

Na tela acima é possível visualizar todos os dados da convocação. Caso queira estornar a convocação do discente, clique em *Confirmar*. O sistema irá apresentar a seguinte mensagem de sucesso:

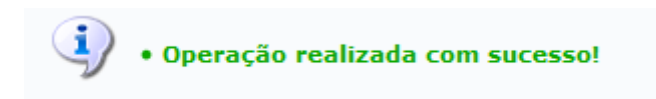

### **Bom Trabalho!**

## **Manuais Relacionados**

[Consultar Resumo de Convocações](https://docs.info.ufrn.br/doku.php?id=suporte:manuais:sigaa:graduacao:administracao:cadastramento_e_reconvocacoes_do_vestibular:consultar_resumo_de_convocacoes)

#### [<< Voltar - Manuais do SIGAA](https://docs.info.ufrn.br/doku.php?id=suporte:manuais:sigaa:graduacao:lista)

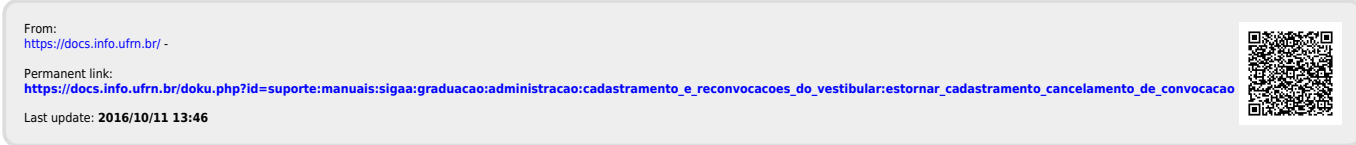